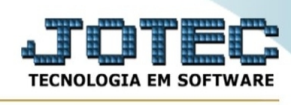

## **- Atualização / Gera meta para vendedor**

Para entrar no gera informações de clientes:

- Abrir menu **Atualizações** na tela principal.
- Clicar no item **Gera meta p/vendedor**.
- Aparecerá a tela:

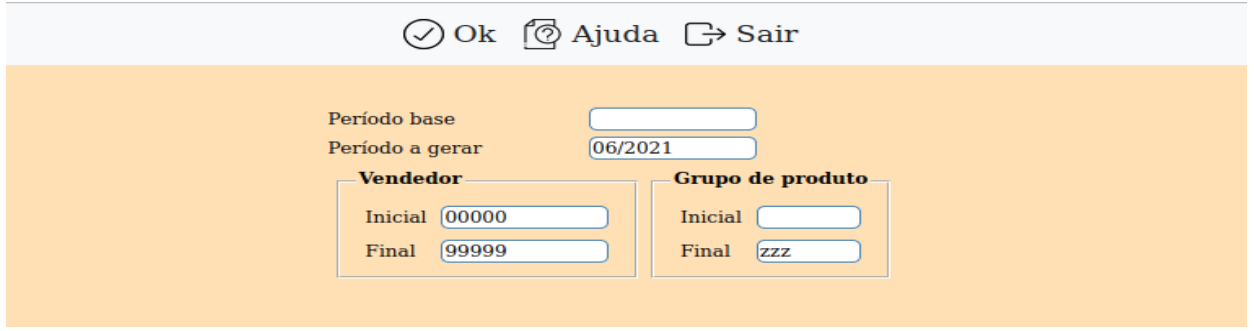

**Período base :** Informar neste campo o período base que será considerado para gerar novas metas para o vendedor.

**Período a gerar :** Informar neste campo o período que será gerado baseado no campo anterior.

**Vendedor :** Informar neste campo o código do vendedor inicial e final a ser considerado na geração de novas metas. Caso desejar considerar todos os vendedores, deixar o campo inicial em branco e o final preenchido com números 9, conforme o padrão informado pelo sistema.

**Grupo de produto :** Informar neste campo o grupo de produto inicial e final a ser considerado na geração de novas metas. Caso desejar considerar todos os grupos, deixar o campo inicial em branco e o final preenchido com letras Z, conforme o padrão informado pelo sistema.

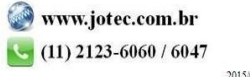